# JZX835 透传测试软件 V1.4 用户手册

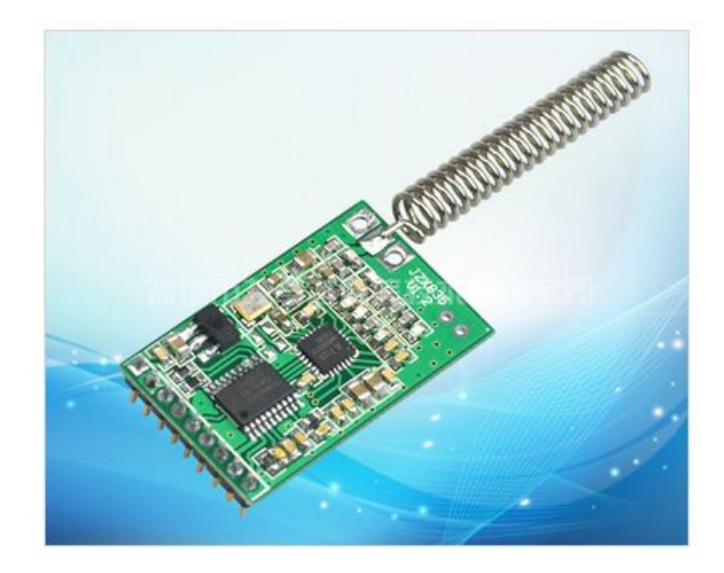

## 深圳市技卓芯通信技术有限公司

SHENZHEN JZX TELECOM TECHNOLOGY CO., LTD

电话:0755-86714296 86038781 86541600 传真: (0755) 22676585 地址: 深圳市南山区西丽桃源街道平山一路世外桃源创意园 B 栋 3 楼 邮政编码:518055 网址:http://www.jzxtx.com EMAIL:Sale@jzxtx.com

#### 一、 系统需求

操作系统: Windows98, Windows Me, Windows 2000, Windows 2003, Windows XP, Win 7 CPU:赛扬 1.0G 以上 硬盘容量:50M 内存:128M 以上 显卡:1024\*768 以上分辨率

### 二、软件简介

JZX835 无线模块设置主界面如下图:

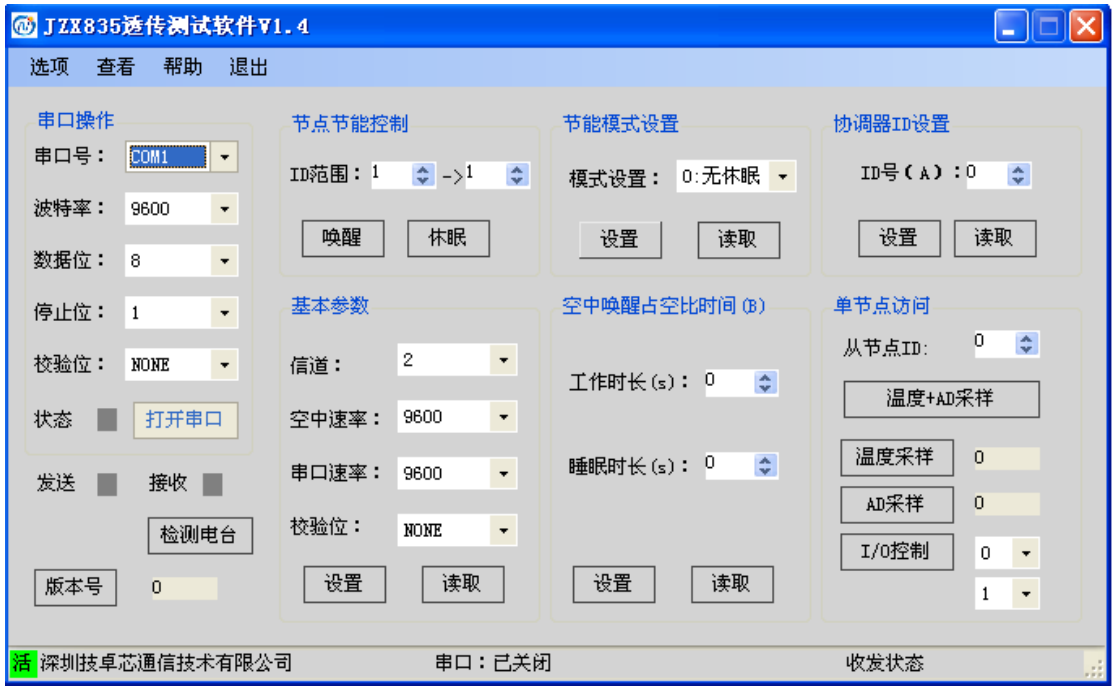

软件主要针对 JZX835 透传模块而设定,一些具体的操作可在操作面板通过具体 的按纽实现。

#### 三、操作指南

#### (一)工具栏

1、选项: 打开选项工具栏,可切换软件中/英文版本;软件界面颜色;是否对软件操 作进行"记录日志"。

2、查看: 如果在选项中选择了"记录日志",可在"查看"中查看软件操作时各功能 按纽指令的收发情况。

#### (二)操作面板

1、串口操作: 选择正确的串口号(com 口)、数据位(8)、停止位(1), 成功 打开串口,之后点击"检测电台"直至检测成功。

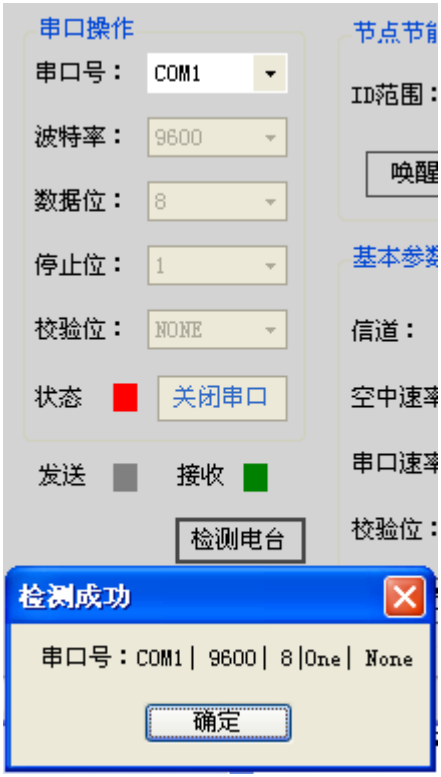

#### 2、基本参数

成功检测模块之后,点击"读取"可读出 JZX835 模块出厂时的参数,也可 对其参数进行修改"设置"。状态栏提示对应操作是否成功。

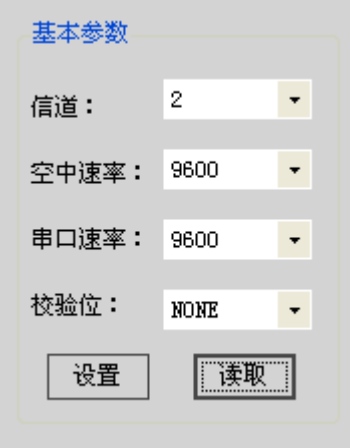

#### 3、JZX835 特殊功能设置

3.1 协调器 ID 设置: JZX835 特殊功能组成模块, 包括 1 个主机, 若干个 从机; 其中主机 ID 号必须为"0", 从机 ID 号为"1, 2, 3……n"。其主、从机 的 ID 号可在下图框中进行设置与读取。

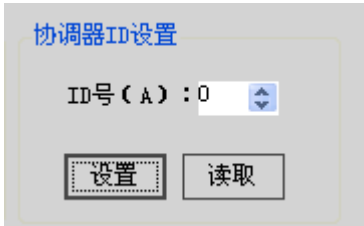

3.2 空中唤醒占空比时间: 其包括"工作时长"及"睡眠时长"此功能 框用于对 JZX835 主、从机的占空比时间进行设置与读取, 且主、从机的"工作 时长"和"睡眠时长"必须要设置一致。

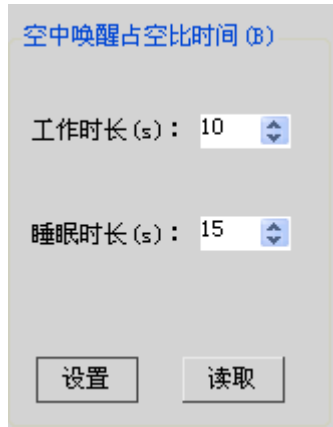

3.3 节能模式设置: JZX835 工作模式有三种: 无休眠、硬件唤醒、空中 唤醒。

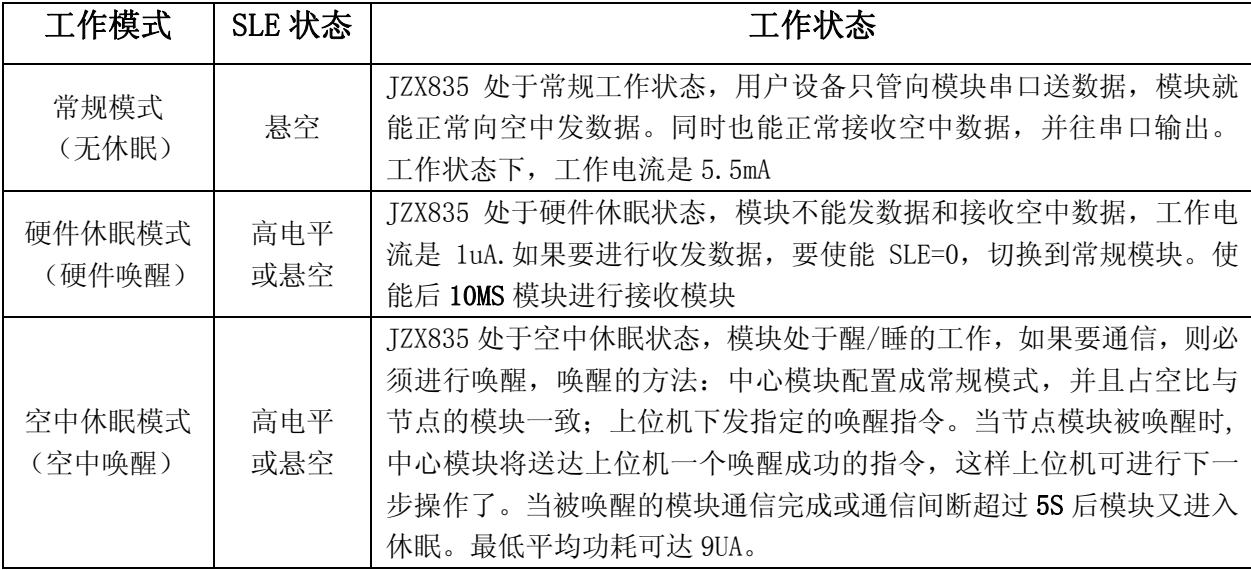

 注:在模块采用空中休眠模式时,中心模块、节点模块均要设置相同的占空比。 另外中心模块在设置休眠模式时设置为"无休眠",而节点应设为"空中唤 醒"。

其工作模式可在下图功能框中设置完成:

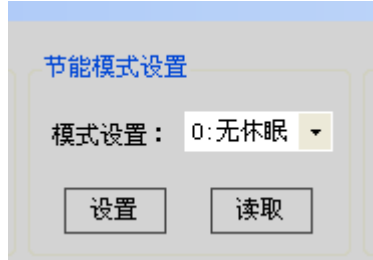

3.4 节点节能控制: JZX835 从机选用"空中休眠模式"即"空中唤醒" 时,当我们只需要一部分从机工作,其佘从机休眠时,可以通过 ID 号范围的选 择,达到唤醒以及休眠的控制。比如, 从机 ID 号分别有"1, 2, 3, 4, 5, 6", 我们只需要"1,2,3"号唤醒工作,"4,5,6"还是保持休眠状态时,可通过 如下图设置:

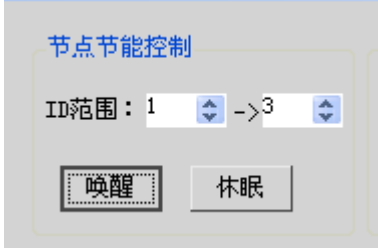

3.5 单节点访问: JZX835 模块不仅具备透明传输功能,同时还具有 10 位 AD 采样、温度采样、2 个 IO 输入输出功能。

如下图访问 1 号从机时,温度及 AD 所反馈回来的信息:

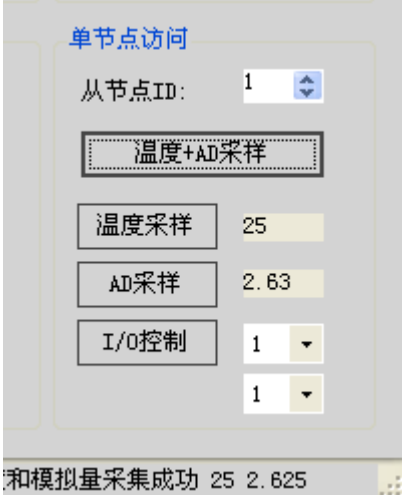

注:上图 1 号从机,接了 DS18b20 传感器。

- 1、选择所要采样从节点 ID 号:1 号;
- 2、温度+AD 采样:点击可同时把温度和 AD 采集回来;
- 3、温度采样:点击采集温度;
- 4、AD 采样:点击采集电压(最高采集电压为 3.0V);

5、I/0 控制: 2 个 I0 输入、输出功能, "1"代表高电平; "0"代表低电平。

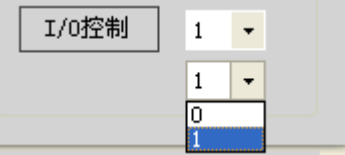

特别提示: JZX835 模块特殊功能采样, 主机 ID 号必须为"0", 从机 ID 号分别 为"1,2,3……n; 且当从机处于休眠状态时, 必须要先唤醒从机, 才能正常通 讯。

## 附

#### 点对多点系统图

结合 JZX835 的特殊功能, 用户在进行点对多点时通信时, 可构建下图所示的 系统。

 1、在 JZX835 作为中心使用时,其本身 ID 号应设为 0。节点可以依次顺序进 行设置,如(1、2、3、4------20 号)。

2、PC 软件采用节点地址轮询的方式进行通讯,节点轮询间隔时间为 1S。

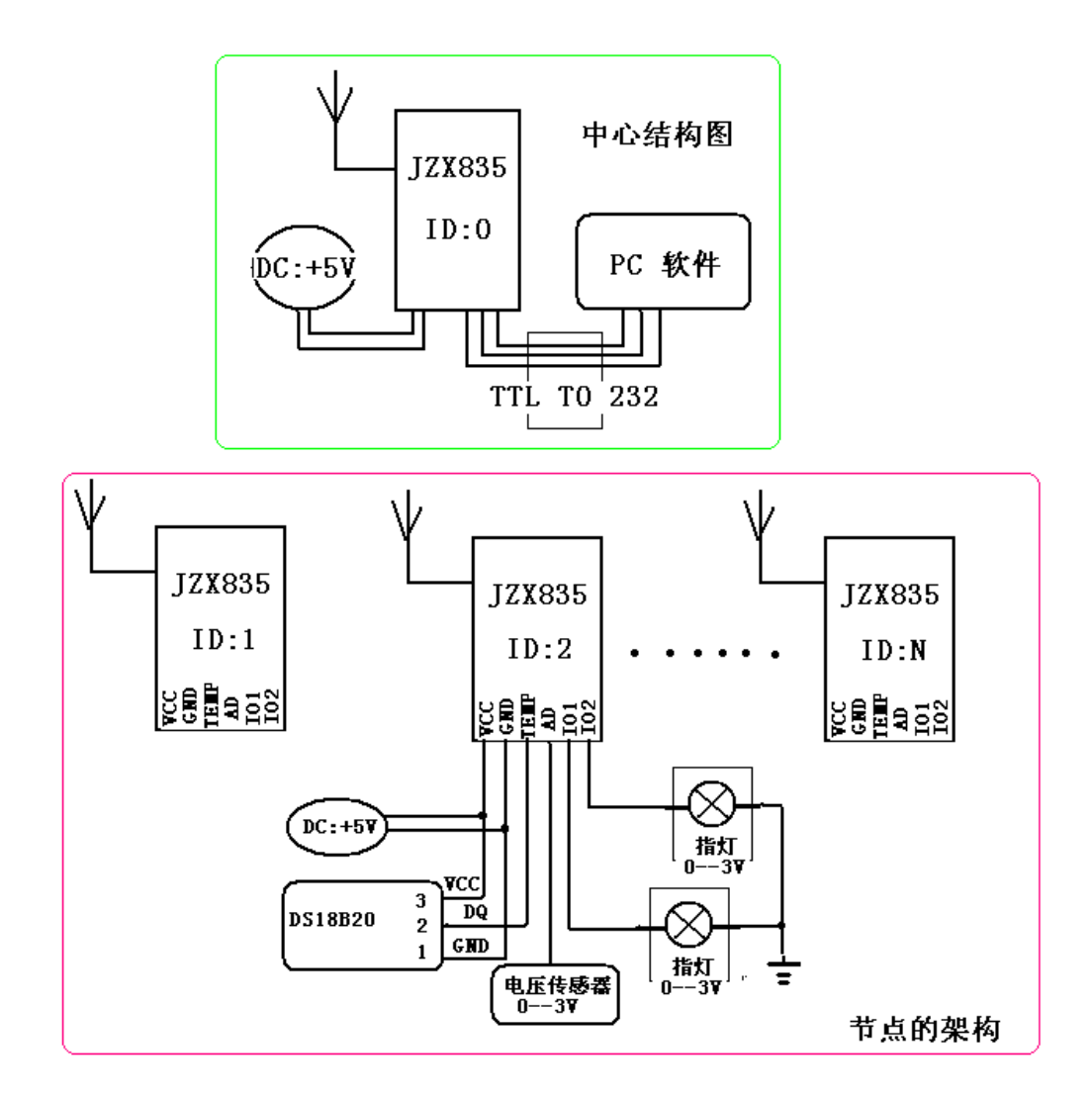

模块引脚定义

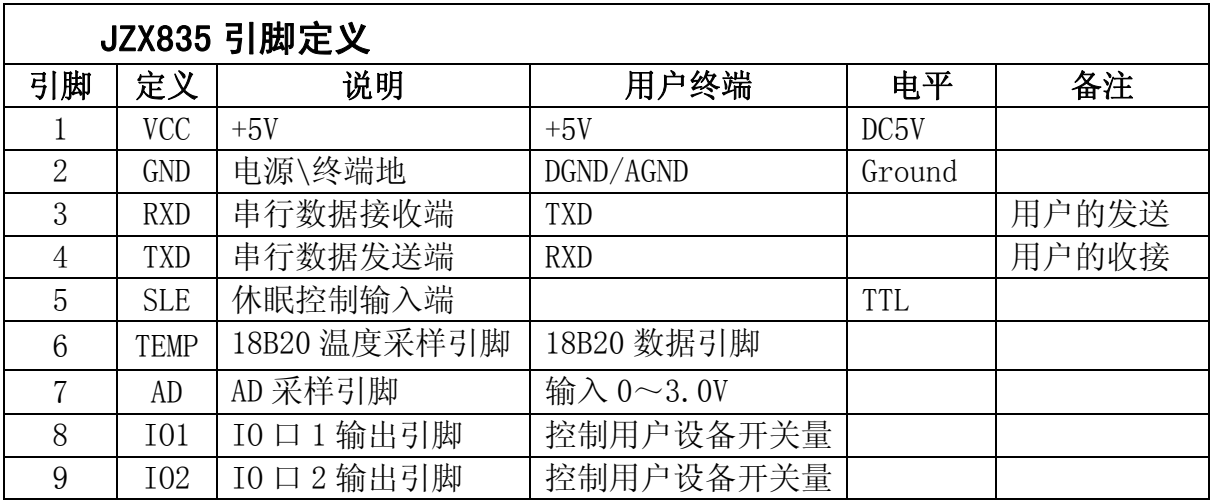

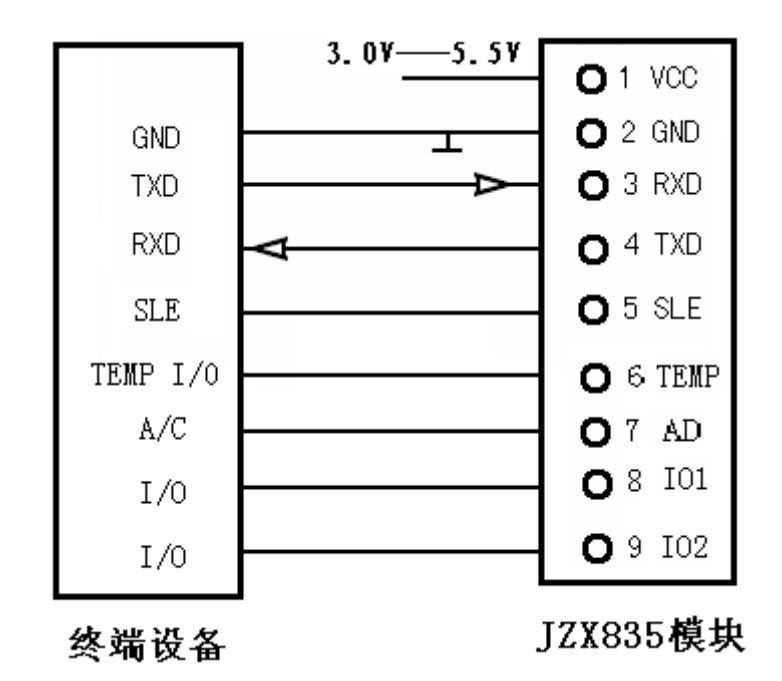

注: 模块的 SLE 脚悬空或高电平时,模块处于休眠状态。SLE 脚是低电平,模块 处于正常工作状态。

备注:我公司保留未经通知随时更新对本说明书的最终解释权和修改权!